The Ultimate Training Experience

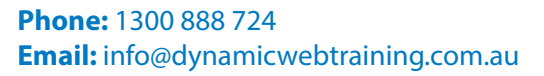

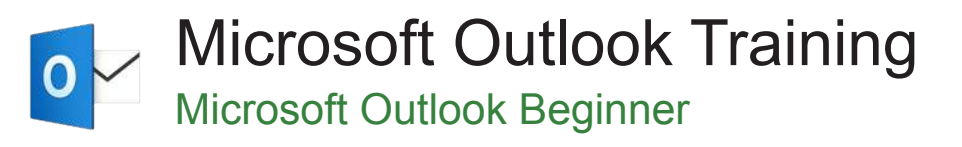

# Who Should Do This Course?

This course is designed for users who are new to email, calendaring, and contacts management and need to know how to get up and running quickly and efficiently using Microsoft Outlook.

#### **Duration:** 1 day

**Class size:** 10 students max

**Times:** 9:00am - 5:00pm

**Price:** *Refer to our website for current course and package pricing*

#### After the course?

Each student will receive:

- Certificate of completion
- Training manual
- 12 months FREE email support
- FREE class re-sit (if necessary)

#### About The Course

This course aims to increase your productivity by providing the skills and knowledge that enable you to manage your e-mail, schedule your appointments, and keep track of your contact information.

### Learning Outcomes

Upon successful completion of this course, participants will be able to:

- Gain an overview of the benefits of email
- Start Outlook and navigate the various features
- Create and send email messages
- Receive emails in an inbox<br>• Competently work with file
- Competently work with file and item attachments within email messages
- Work with message flags and reminders
- Deal effectively with junk email
- Work with the Calendar feature in Outlook
- Create and work with Contacts
- Create and work with Tasks

# **Content**

# Unit 1: Email Concepts

- How Email Works
- Email Addresses
- The Benefits Of Email
- **Email Etiquette**
- Emails And Viruses
- Digital Signatures

#### Unit 2: Getting Started With Outlook

- Understanding Outlook
- Starting Outlook From the Desktop
- Common Outlook Screen Elements
- Using the Ribbon
- Using Ribbon KeyTips
- Showing and Collapsing the Ribbon
- Understanding the Backstage View
- Accessing the Backstage View
- Understanding the Quick Access Toolbar

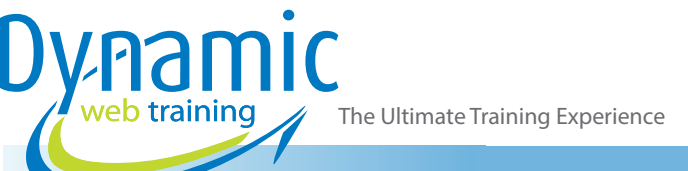

- Adding Commands to the QAT
- Navigating to Outlook Features
- Sneaking a Peek
- The Folder Pane
- The to Do Bar
- The Mail Screen
- The Calendar Screen
- The People Screen
- The Tasks Screen
- The Notes Screen
- The Outlook Today Screen
- Changing the Office Theme
- **Exiting Outlook**

# Unit 3: Sending Email

- Email in Outlook
- How Outlook Mail Works
- Composing an Email Message
- The Message Window
- Creating a New Message
- Checking the Spelling
- Adding an Attachment to a Message
- Adding Importance
- Requesting Message Receipts
- Sending the Message
- Creating an AutoSignature
- Using an AutoSignature
- Removing an AutoSignature
- Sending a Courtesy Copy
- Sending a Blind Copy

# Unit 4: Receiving Email

- Understanding the Inbox
- Retrieving Email
- Opening an Outlook Data File
- Adjusting the Message View
- Previewing Messages
- Arranging Messages
- Reading Messages
- Opening Several Messages
- Understanding Conversation View
- Navigating Messages in a Conversation
- Replying to a Message
- Replying to a Message in a Conversation
- Replying to All Messages
- Replying Without the Original Message
- Adding Comments to Replies
- Getting Replies Sent to Another Address
- Forwarding Messages
- Finding Related Messages
- Ignoring Conversations
- Marking Messages as Unread
- Understanding Clutter

# Unit 5: Working with Attachments

- Understanding File Attachments
- Inserting a File Attachment
- Attaching Other Outlook Items
- Previewing Attachments
- Saving a File Attachment
- Opening a File Attachment

# Unit 6: Flagging Messages

- About Flags and Reminders
- Flagging Messages in the Message List
- Sending a Message With a Flag
- Adding a Reminder to Your Messages
- Changing the Default Quick Click Flag
- Removing a Flag

# Unit 7: Junk Email

- Spamming and Junk Email
- Phishing and Junk Email
- Understanding Junk Email Options
- Marking Messages as Junk Mail
- Marking Messages as Safe
- Managing the Senders Lists
- Importing a Blocked Senders List
- Exporting a Blocked Senders List
- Deleting Junk Email

# Unit 8: Working with the Calendar

- Accessing the Calendar
- Changing the Calendar Arrangement
- Displaying Specific Dates
- Navigating Within a Calendar
- Changing the Current View<br>• Creating a Second Time 7d
- Creating a Second Time Zone
- Removing a Time Zone
- Creating a New Calendar
- Working With Multiple Calendars
- Deleting a Calendar
- **Sharing Calendars**
- Understanding the Weather Bar

#### Unit 9: People

- Understanding People View
- Understanding the Contact Form
- Viewing Your Contacts
- Creating a New Contact
- **Entering Contact Details**
- **Editing Contact Details**
- Inserting a Contact Picture
- Adding Contacts to an Existing Company
- Printing Contact Details • Deleting an Unwanted Contact

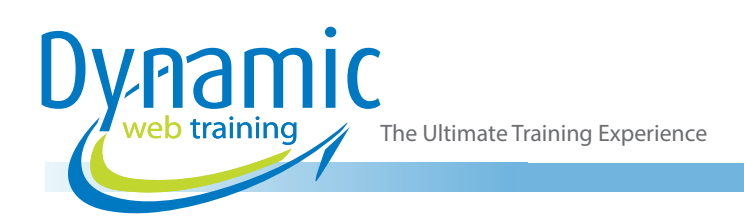

- Recovering a Deleted Contact
- Recovering A Deleted Contact
- Printing Contact Details

### Unit 10: Tasks

- Tasks and the To-Do List
- Creating Tasks
- Changing Task Views
- Sorting Tasks
- Working With Tasks
- **Deleting Tasks**
- Printing a Task List

# Unit 11: Getting Help

- Understanding How Help Works
- Using Tell Me
- Accessing the Help Window
- Navigating the Help Window
- Using Google to Get Help
- Using Smart Lookup
- Printing a Help Topic

# **Looking for course dates?**

**To view a full list of course dates, please visit our website at** www.dynamicwebtraining.com.au **Alternatively please contact our office on** 1300 888 724